C

**T** Chrome Music Lab

musiclab.chromeexperiments.com

 $\times$  $\pm$ 

# **Tutorial**

### **CHROME MUSIC LAB**

#### $\star$ ☑

#### **Experiments**

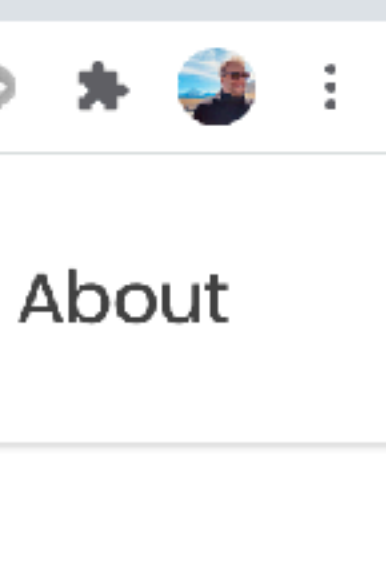

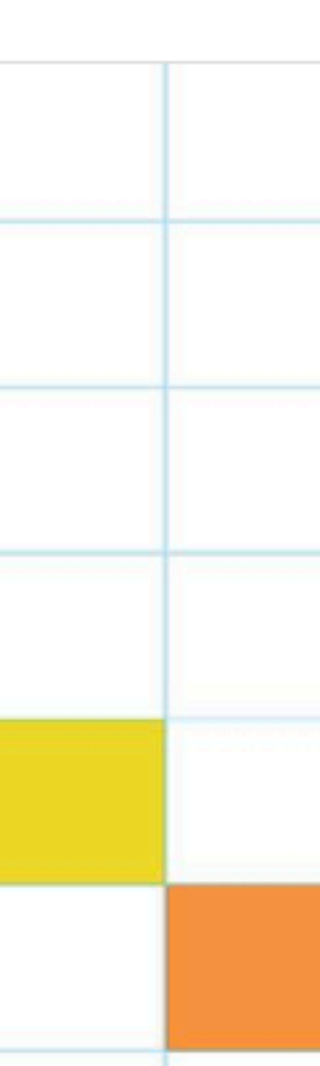

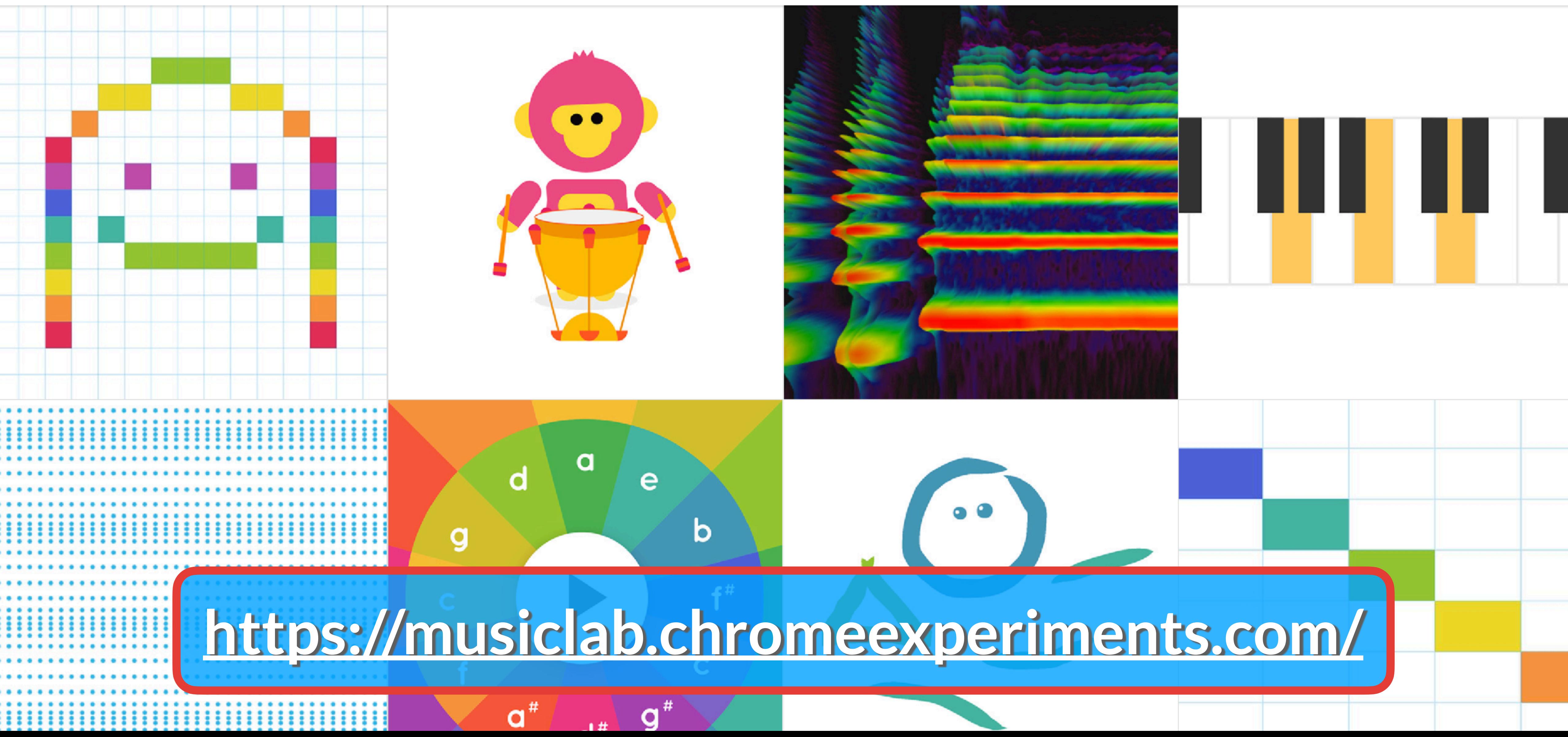

musiclab.chromeexperiments.com

#### **CHROME MUSIC LAB**

En <https://musiclab.chromeexperiments.com/> cada uno de los recuadros es un instrumento. Podés usarlos desde la compu, o desde el celular. Vamos a ver los que más te pueden servir, pero te invito a que los explores todos.

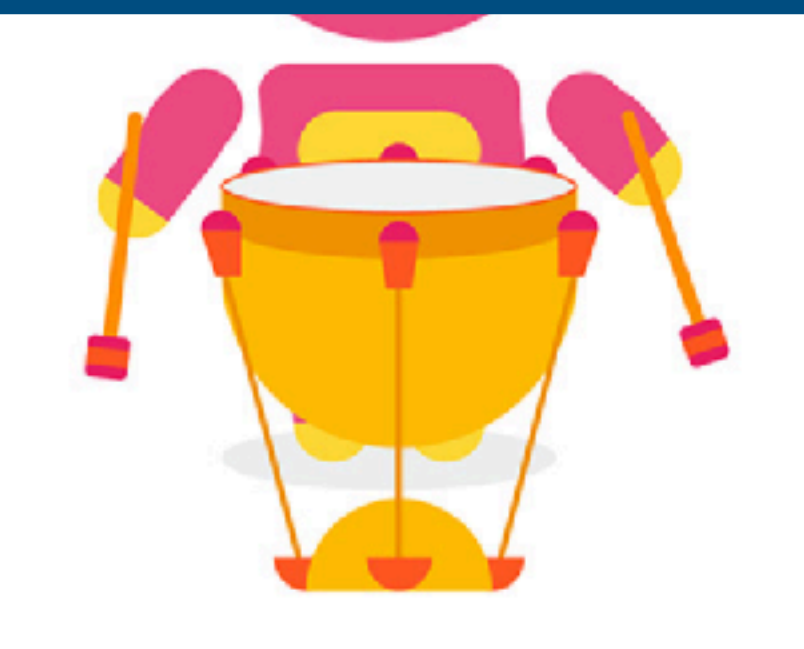

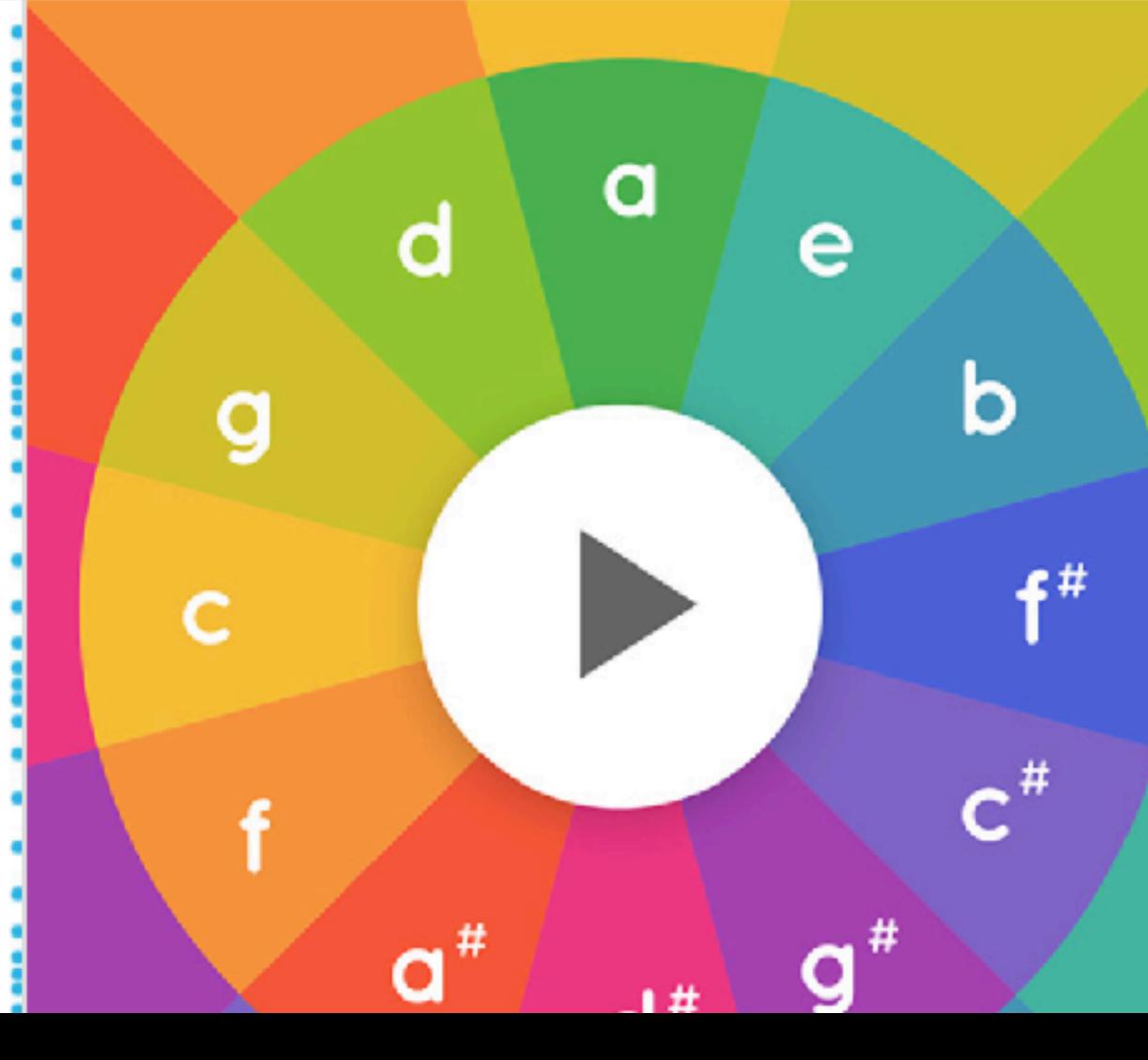

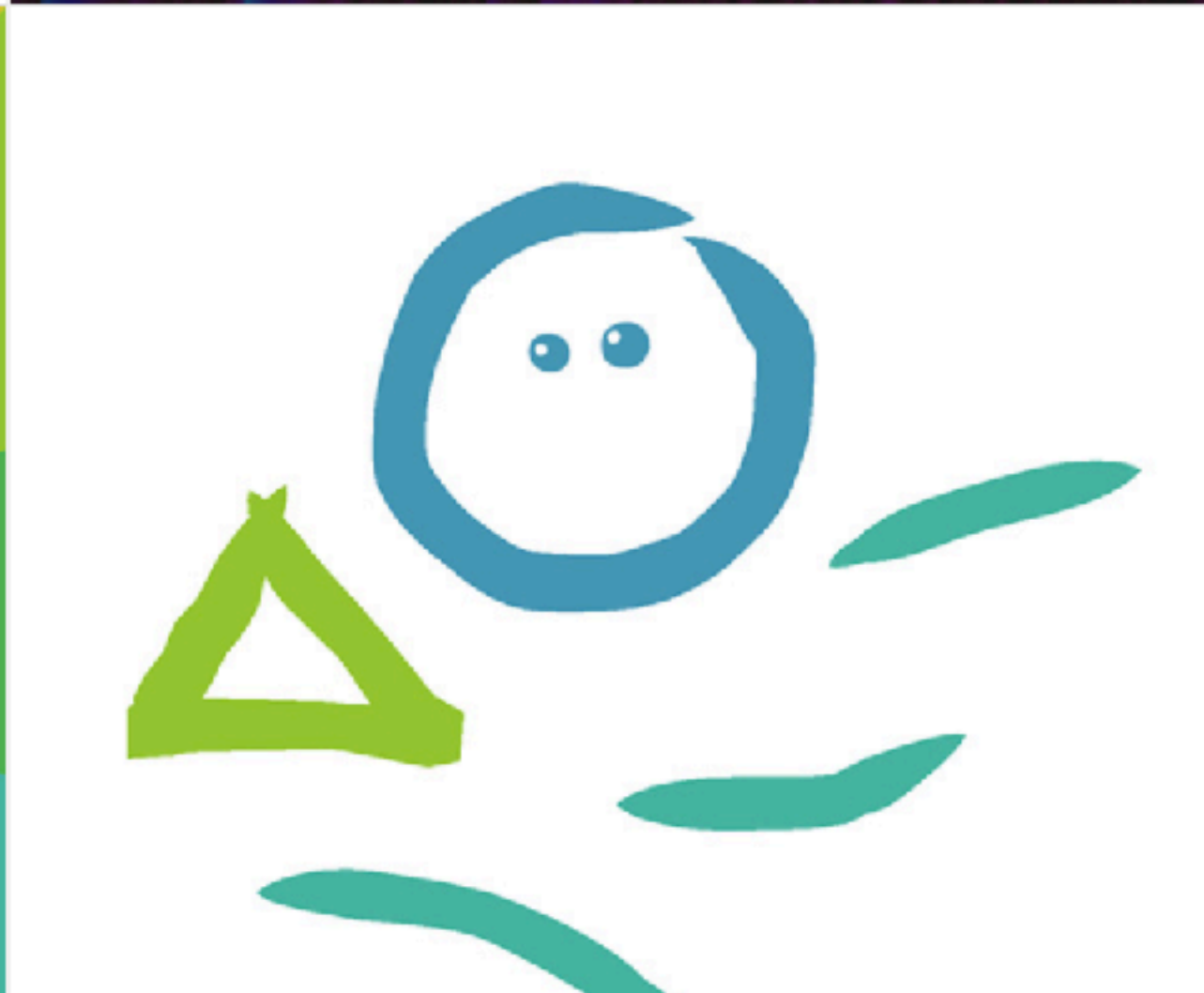

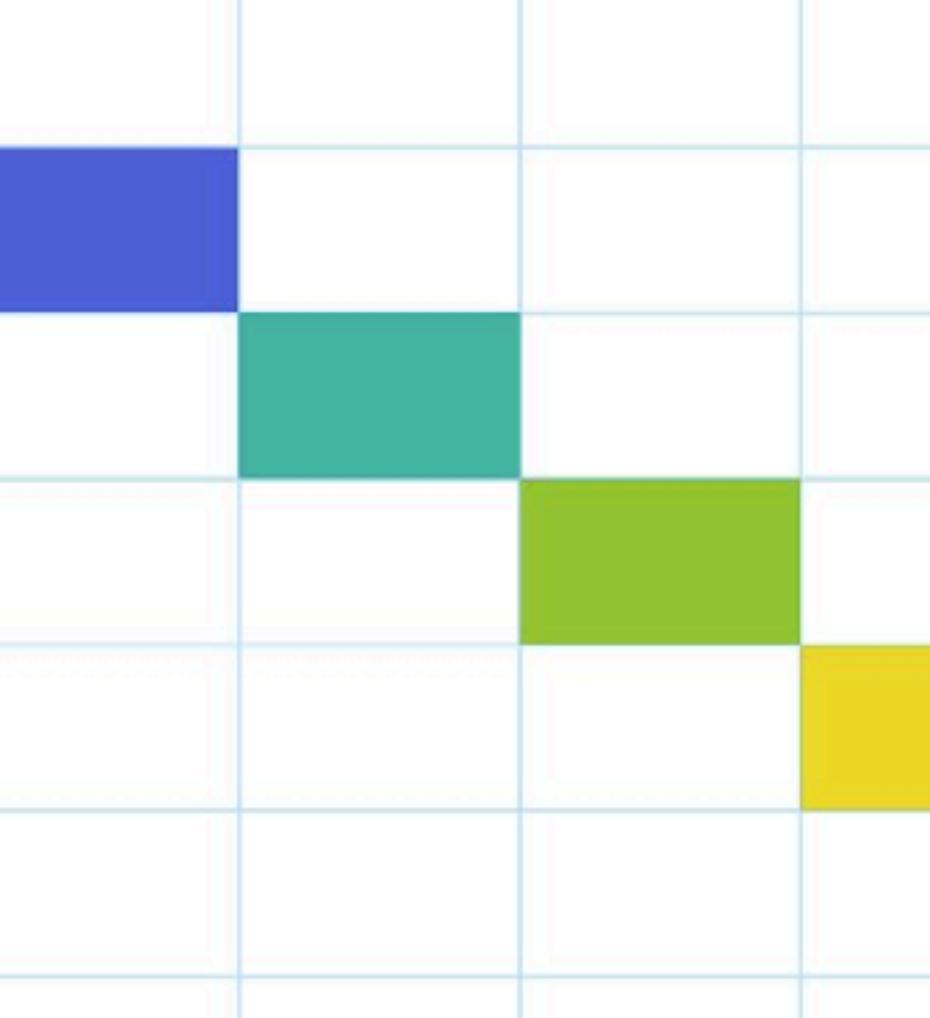

Experiments

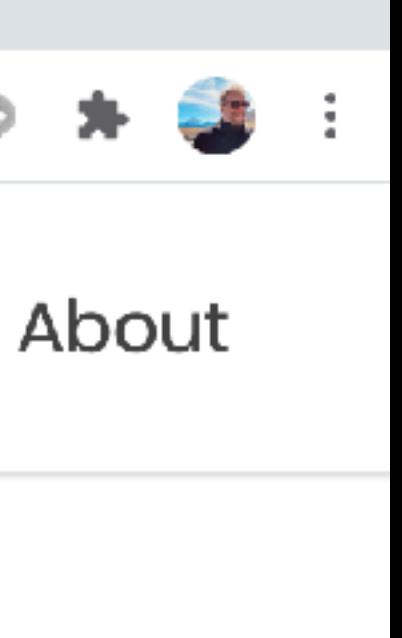

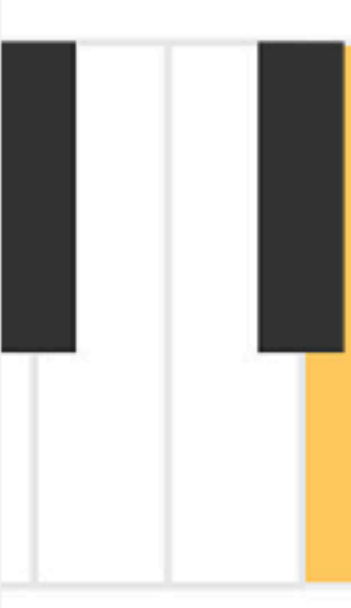

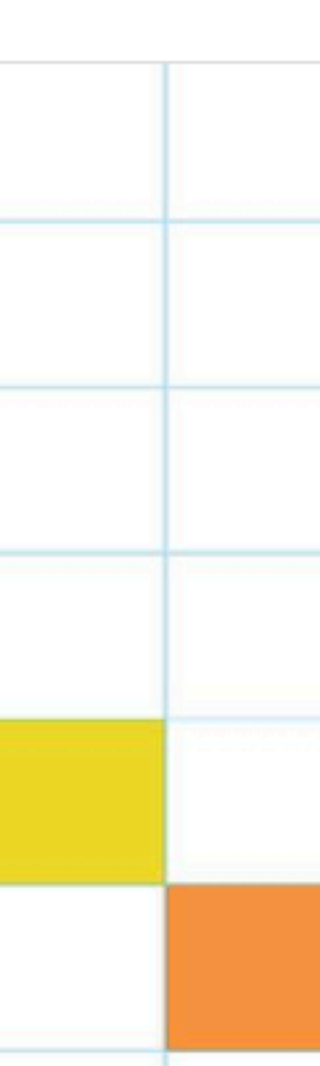

### Pasá el dedo (o el mouse) por las cuerdas.

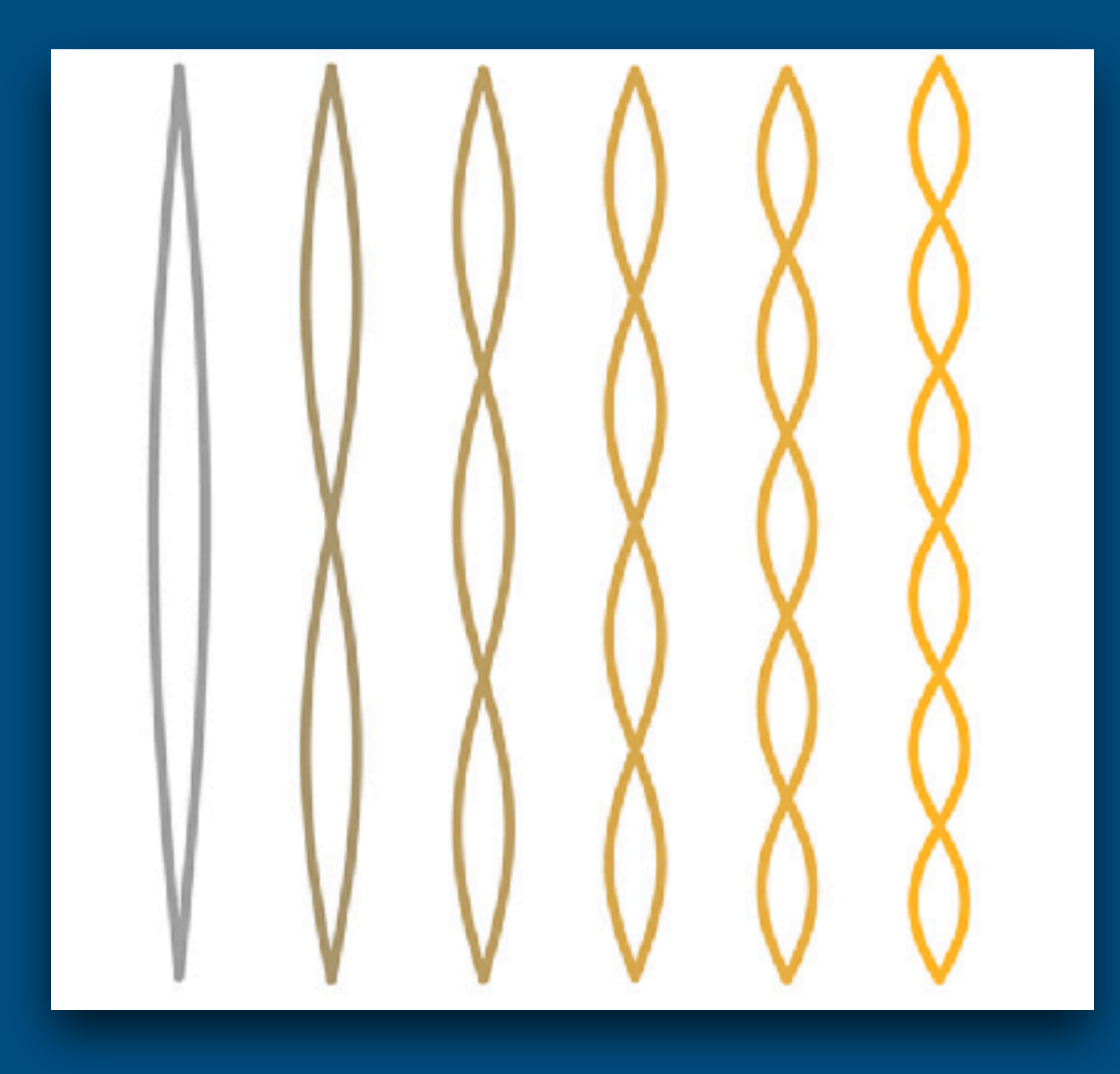

## **Harmonics <https://musiclab.chromeexperiments.com/Harmonics/>**

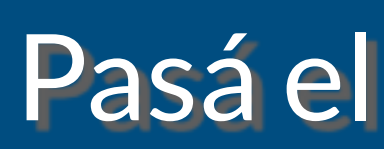

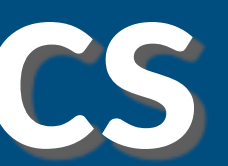

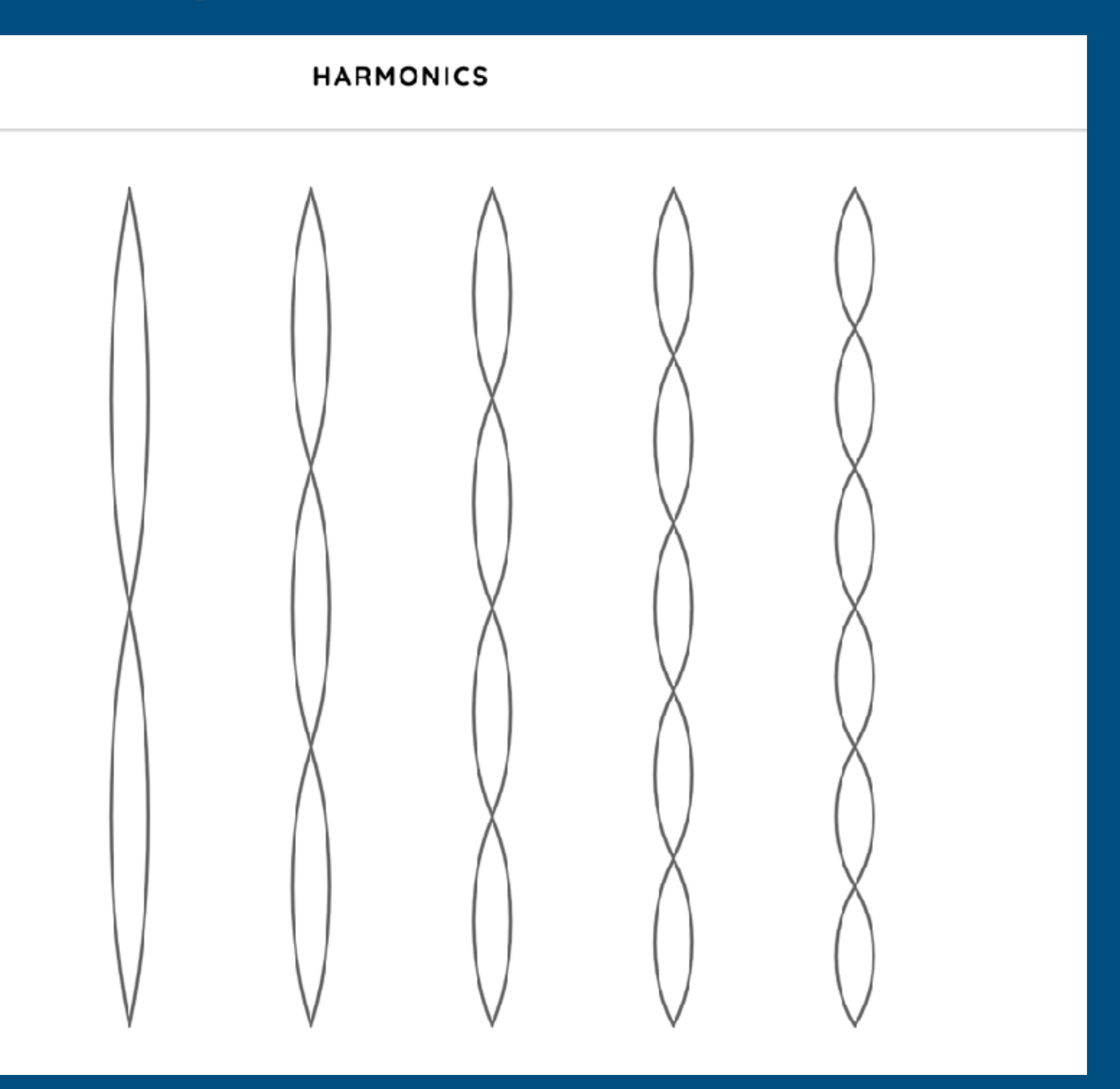

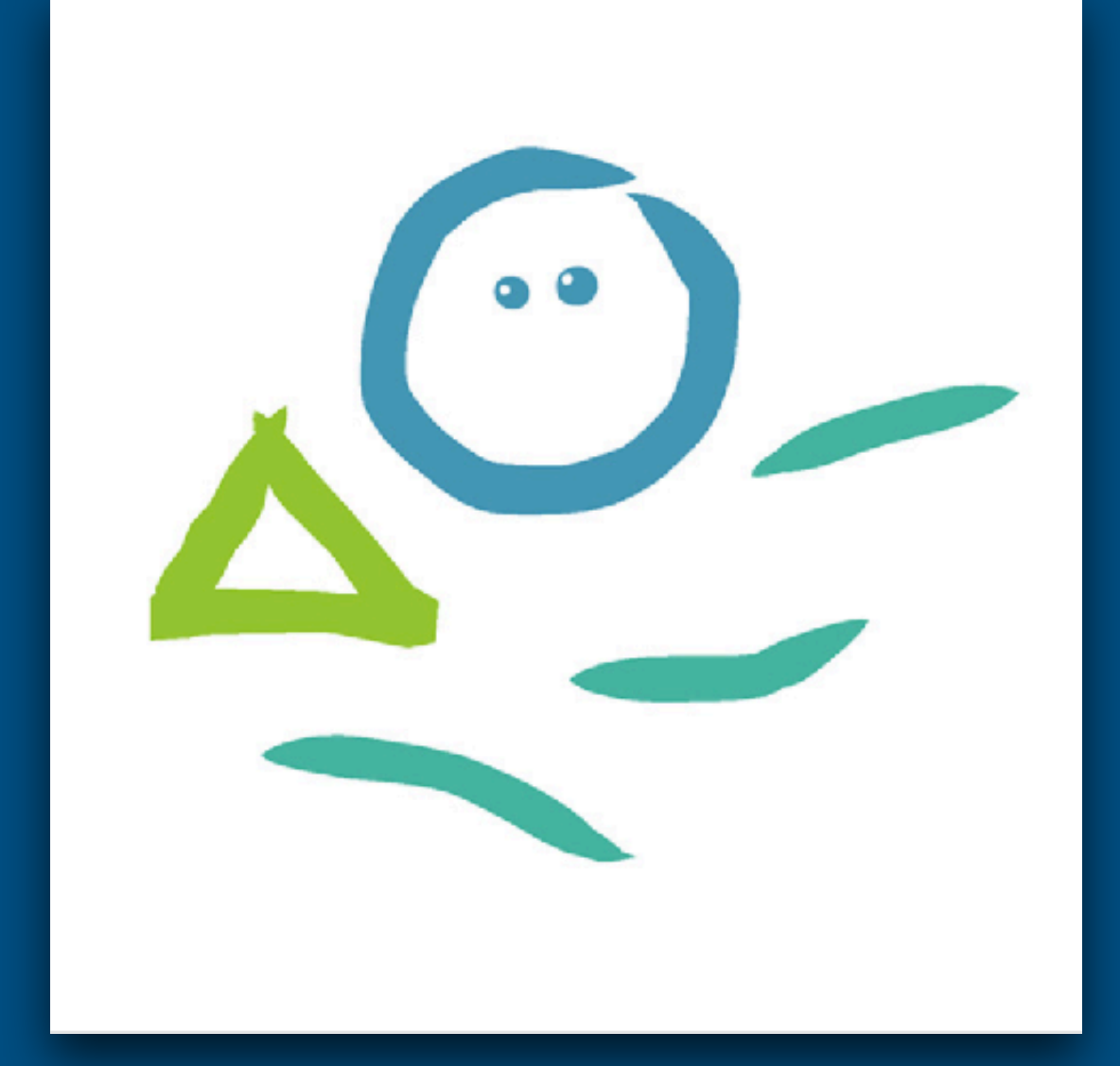

### **Kandinsky <https://musiclab.chromeexperiments.com/Kandinsky/>**

Dibujá y poné "Play"

 $\leftarrow$ 

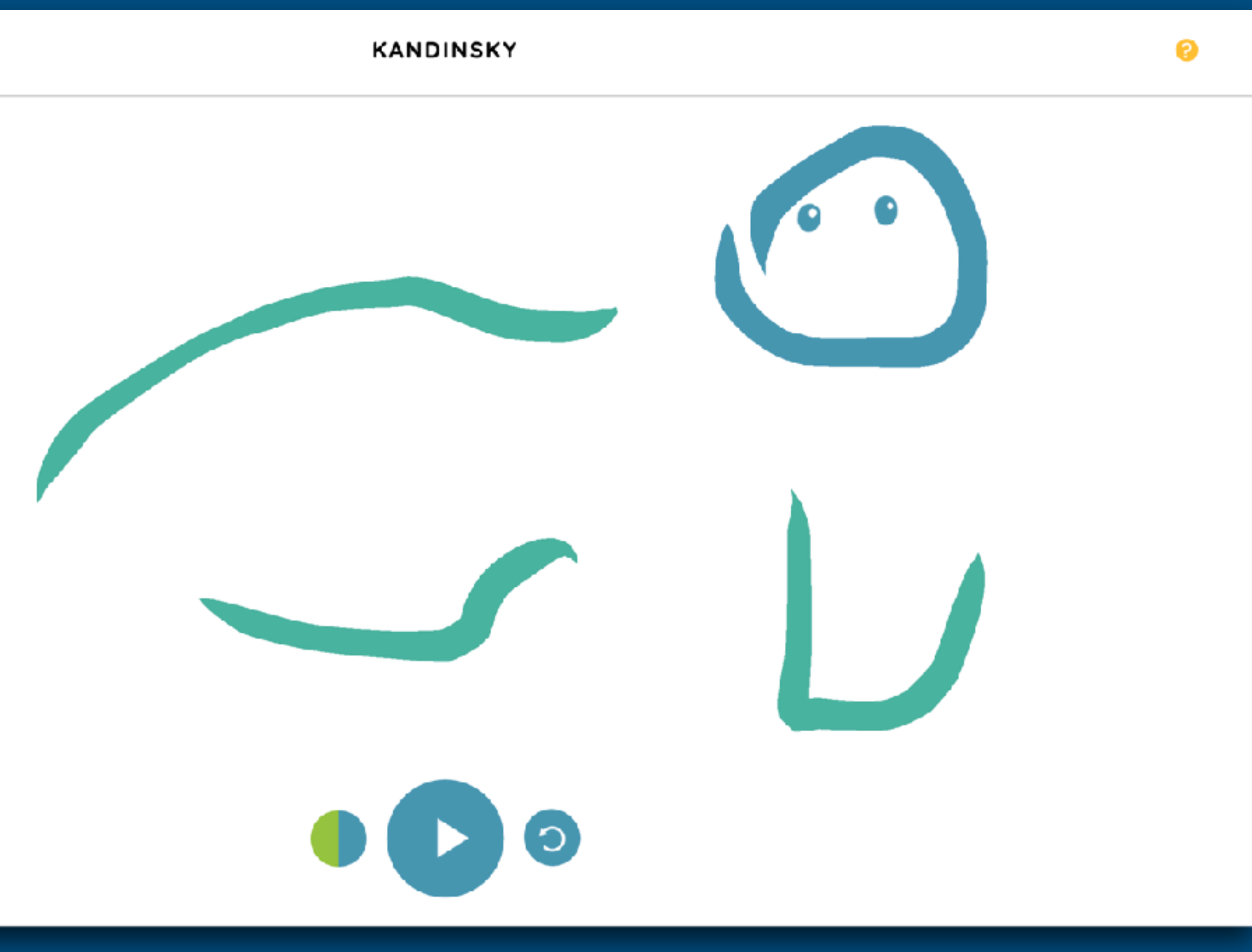

Elegí un máximo de un casillero por columna, y poné "Play" En la barra donde aparece un hombre caminando a la izquierda, y uno corriendo a la derecha (y 120), podes cambiar el tempo (la velocidad)

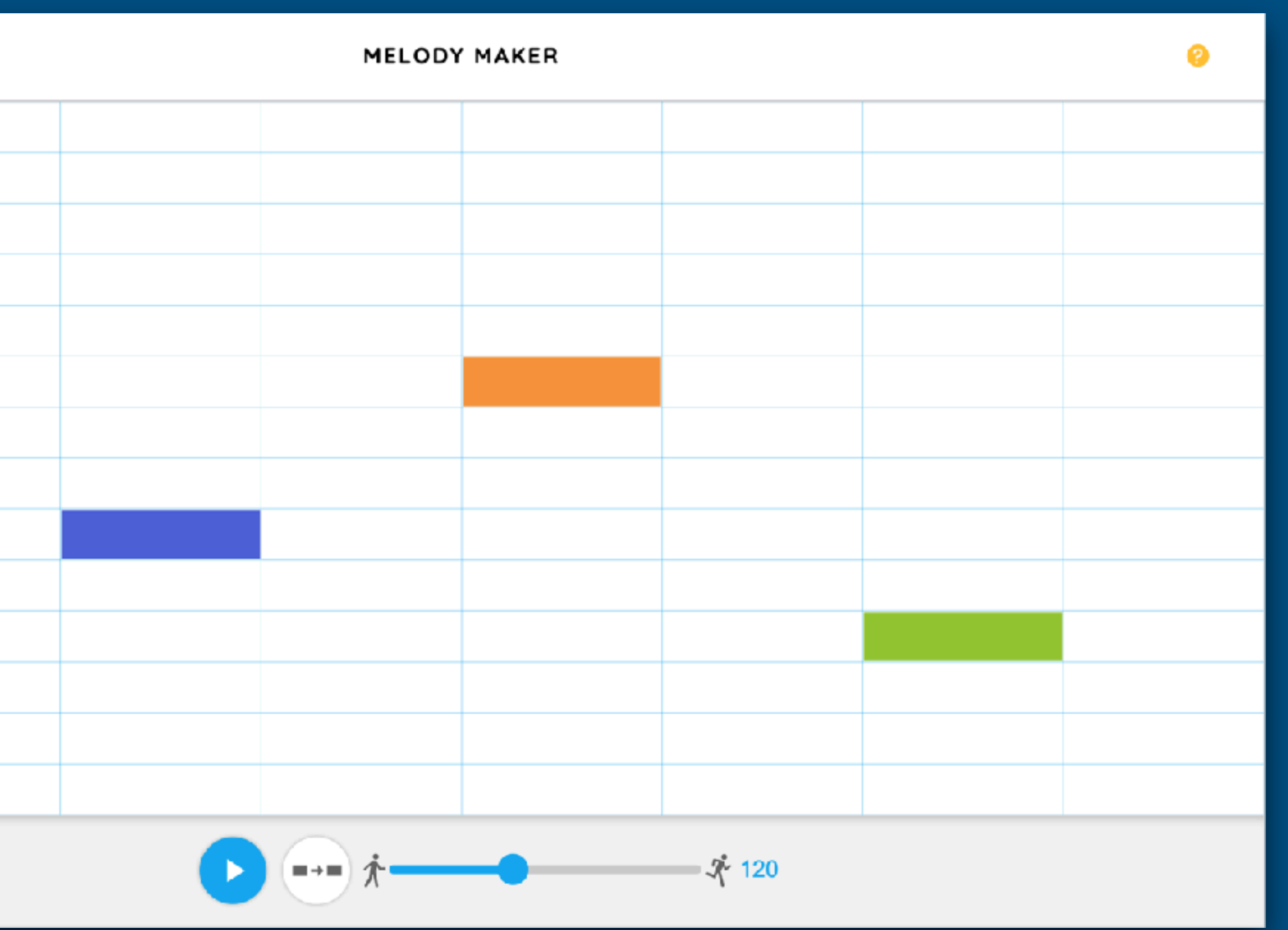

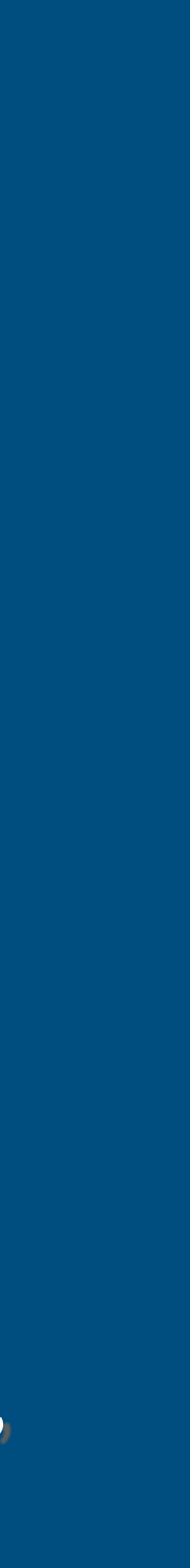

## **Melody Maker <https://musiclab.chromeexperiments.com/Melody-Maker/>**

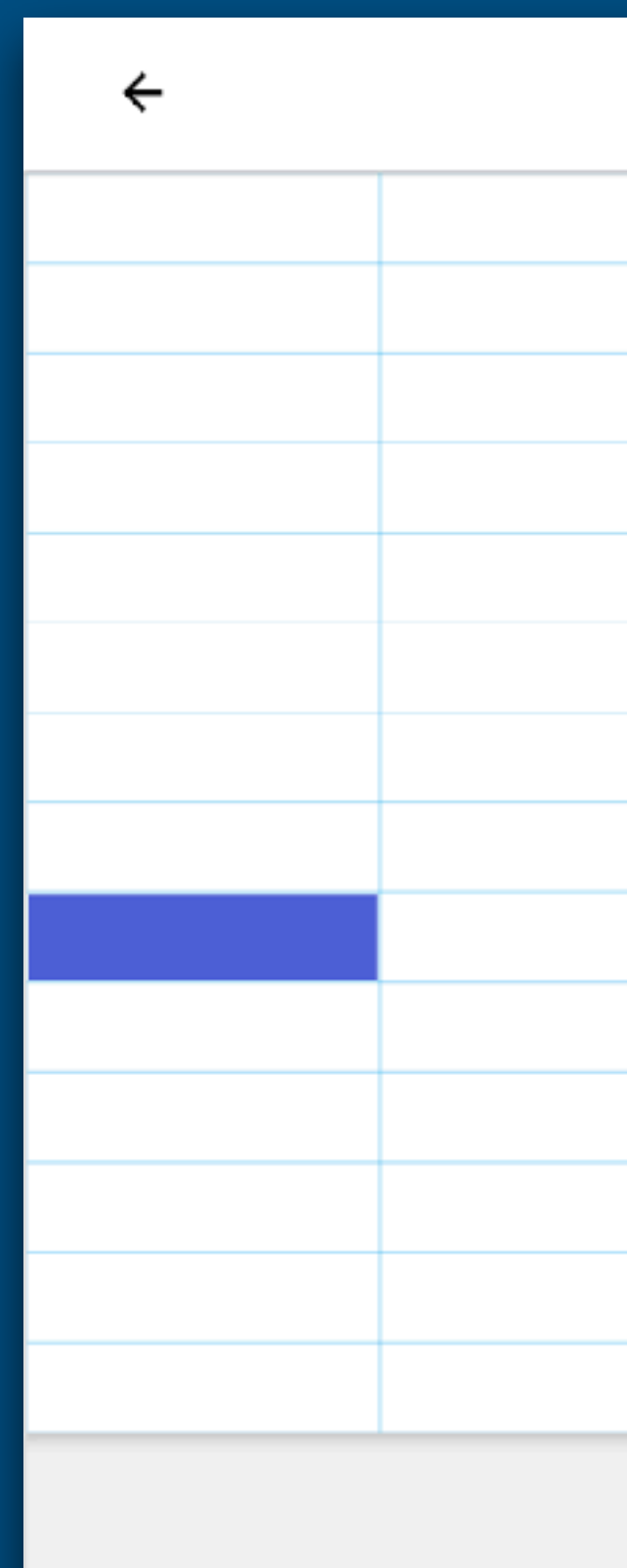

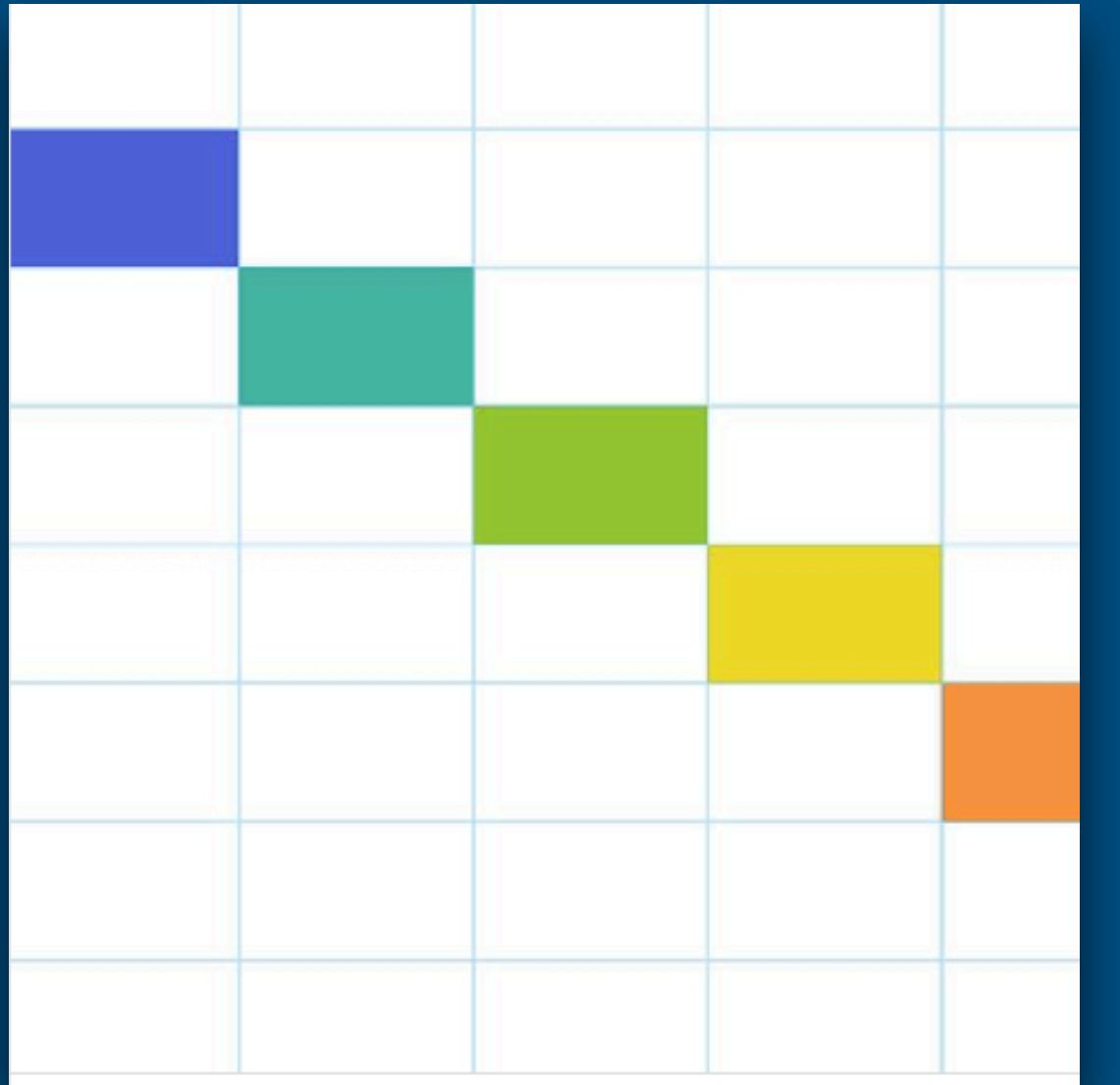

### Si armaste algo que te gusta, sécale una foto o captura de pantalla y compartila

Tocá los osciladores con el dedo (o con el mouse) y deslízate hacia arriba o hacia abajo. Usa las flechas en los laterales para ir a distintos tipos de ondas.

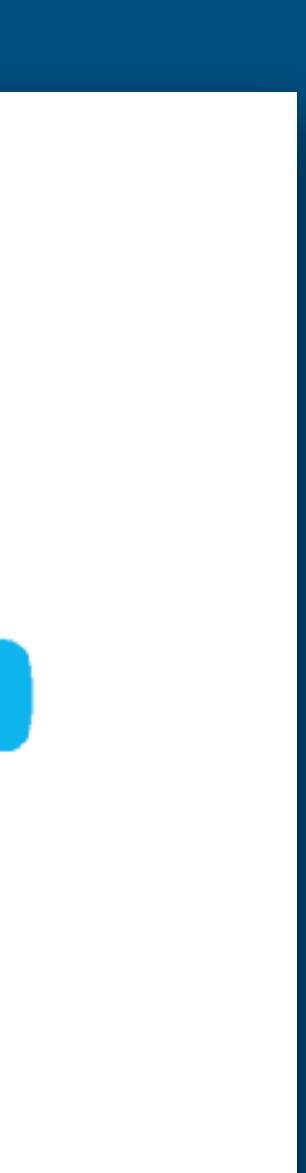

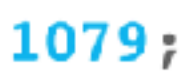

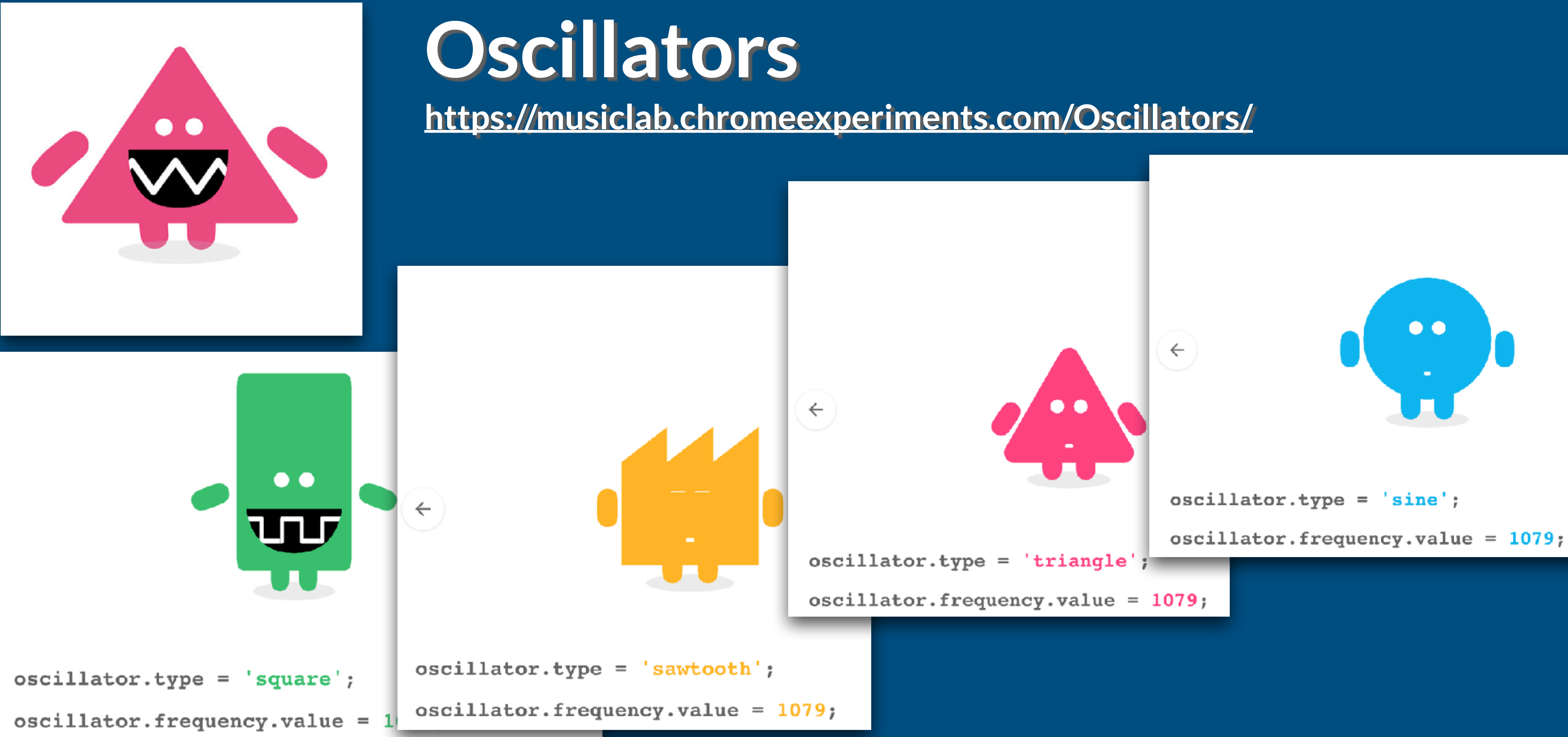

1. Apretá en el micrófono para grabar.

2. Deslizá la barra para reproducir la grabación en distintas velocidades (incluso funciona en reversa)

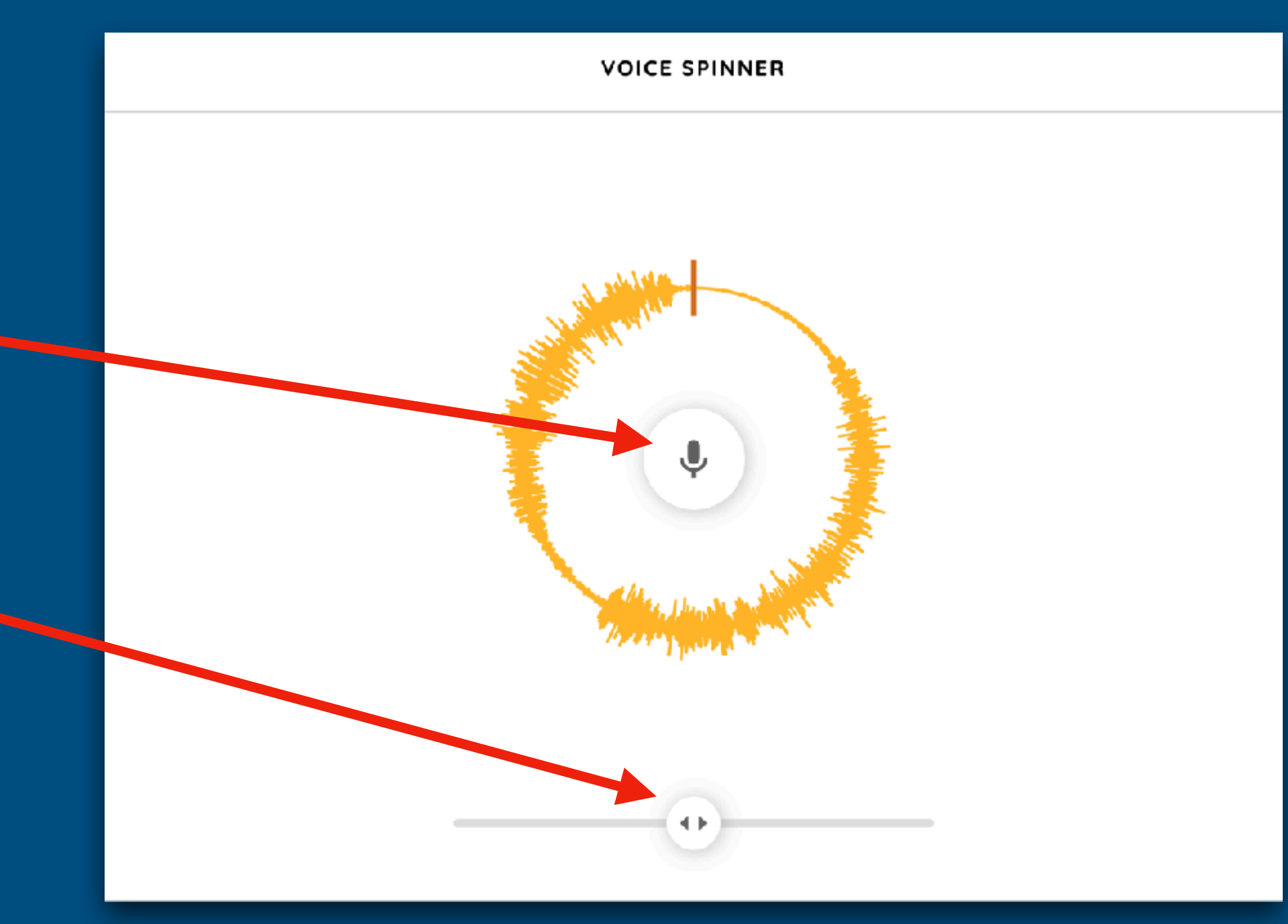

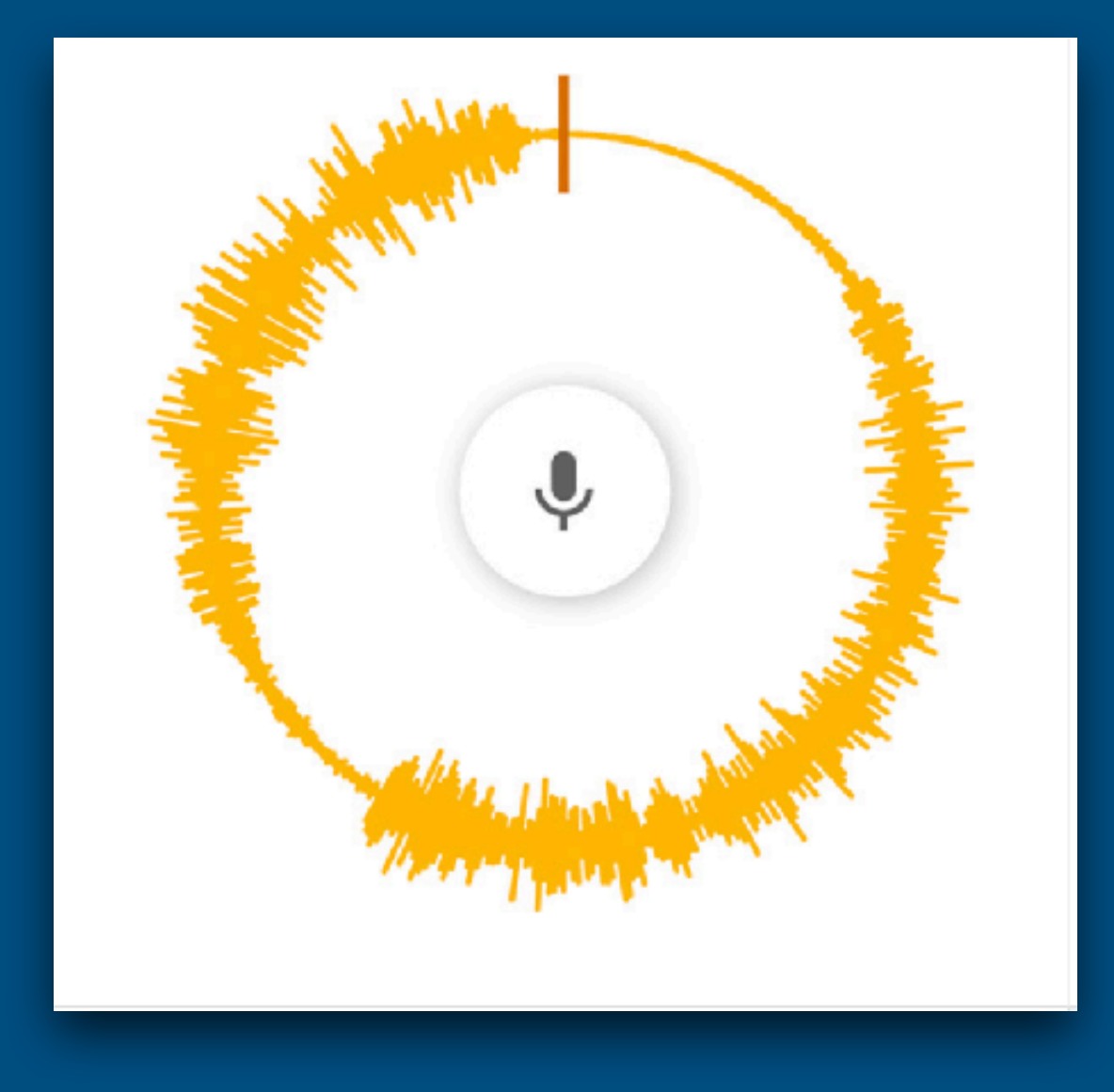

## **Voice Spinner <https://musiclab.chromeexperiments.com/Voice-Spinner/>**

Por fuera del panel principal de Chrome Music Lab, tenés Shared Piano. Es un instrumento que funciona bastante bien para tocar con otras personas (hasta 10) en formato remoto. Tenés que crear una nueva sala y enviar el link a tu amigo (abajo a la izquierda). Arriba del link, dice cuantas personas hay conectadas en el salón. A la derecha, podés cambiar tu sonido. En Settings, te dice con qué tecla del teclado de la compu tocar cada nota. También podés conectar un controlador midi. Si estás tocando y querés volver a escuchar lo que hiciste, deslizas la barra celeste de la derecha hacia arriba y ponés Play abajo a la izquierda, y vuelve a sonar todo lo que tocaste.

Tus compañeros escuchan todo desde sus computadoras. Si no suena, revisá el parlante de arriba a la derecha, puede estar silenciado.

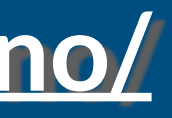

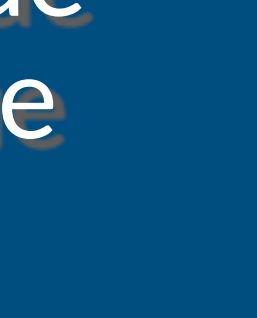

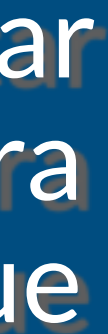

# **Shared Piano <https://musiclab.chromeexperiments.com/Shared-Piano/>**

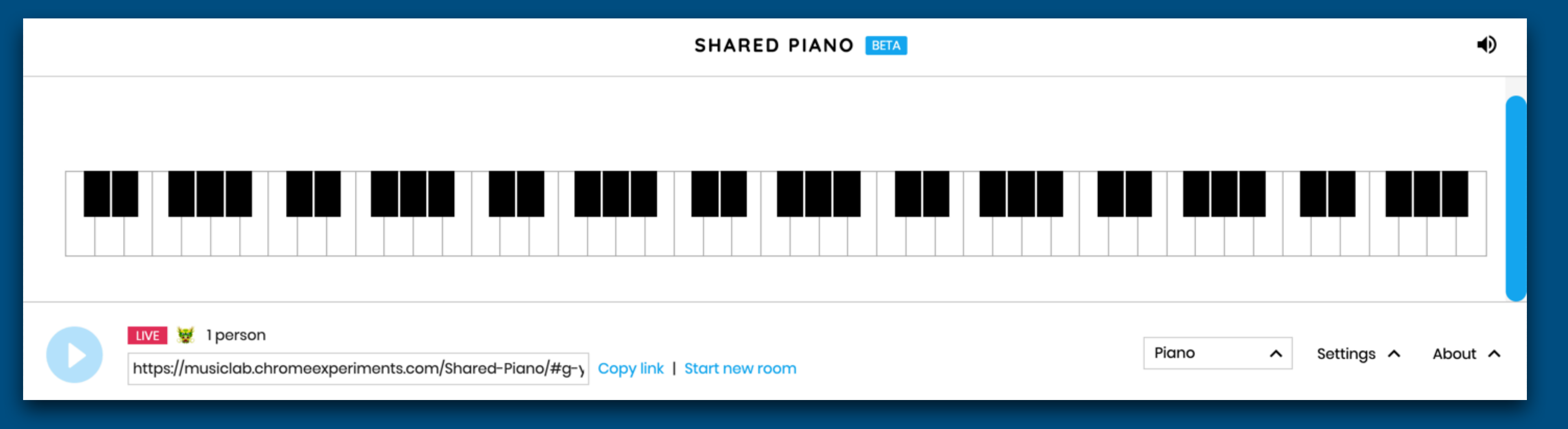